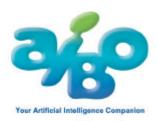

# EC71-F-GM2

# AIBO Custom Data "AIBO Meets Sally" (for ERS-7 AIBO Mind)

Please read the enclosed end-user license agreement (License.txt) before using this AIBO Custom Data.

#### **REQUIREMENTS:**

- \* AIBO ERS-7 Robot
- \* AIBO MIND Software
- \* AIBO Custom Manager PC Software
- \* PC with "Memory Stick" reader/writer (Sony brand recommended)

## **Summary**

This AIBO Custom Data is the result of a collaboration with Stephen Huneck, a wood-block artist. Mr. Huneck made some special wood-cut art made for AIBO, which is included in this archive as a .PDF file. If you print this PDF file and show the artwork to AIBO, AIBO will tell you about each print in Mr. Huneck• fs own voice.

#### [Attention]

- this software operates in Game Mode of "AIBO Mind"
- AIBO does not walk in this Game Mode.
- AIBO does not experience feeling or moods in this Game Mode.
- AIBO does not have voice recognition in this mode, so please be careful not to let AIBO out of sight.

#### Installation

To use this AIBO Custom Data, download the zip file (.ZIP) to your PC. You can download it anywhere on your PC, but keep track of where you downloaded it. When the download is finished, extract the zip file to your PC. Most Custom Data is stored in the Custom Data folder located in your AIBO Custom Manager Installation folder (C:\Program Files\Sony\AIBO Custom Manager). The Custom Data can be extracted to any folder, but be sure to remember this location.

Insert your AIBO MIND "Memory Stick" media into your "Memory Stick" media drive, and open AIBO Custom Manager. Click the drive button, located to the right of the "Drive Path", and select

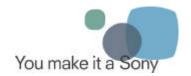

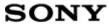

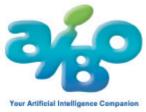

your "Memory Stick" media drive. If the new Custom Data does not appear in the "Custom Data List", click "Browse.." and select the folder where you extracted the new Custom Data.

Select the new Custom Data in the "Custom Data List" and click the "<" button to add the new Custom Data to your AIBO MIND "Memory Stick" media.

Click the "Write" button to complete the process. The Custom Data will now be added to your AIBO MIND "Memory Stick" media.

Eject your "Memory Stick" media, insert into the AIBO robot, and boot. If you have problems with the installation, please refer to the Help Topics in AIBO Custom Manager.

# Profile of Stephen Huneck

Stephen Huneck is an artist living in St. Johnsbury, Vermont USA, with his wife Gwen and his five dogs. All of his artwork, with a heartwarming touch, is made of woods which are lumbered from his privately-owned Dog Mountain, 200 acres of rolling pasture and woods near the Huneck's St. Johnsbury home. Those woods are given a second life by the artist's hands. His best-selling picture books inspired by his black Labrador, Sally, and illustrated with his vibrant woodcut prints have been very popular among not only children but also adults all over the world.

Stephen is a very active and energetic artist, however, once he suffered from Adult Respiratory Distress Syndrome. The doctors were not hopeful but with his wife, Gwen, Stephen made a full recovery. Gwen's devotion to him and his passion for creating woodcuts helped him to recover. "My dogs helped me to get a new lease on life", Stephen says while smiling gleefully. After this near death experience, Stephen built a Dog Chapel to celebrate the spiritual bond between people and their dogs. It is a very popular tourist place now and a lot of guests and journalists visit the Dog Chapel to see his works. Many major museums, such as Smithsonian museum and American Folk Art museum, and individual collectors, including the home office of the New York Mets, own Stephen's artwork.

Sally, a major player of his artwork and books is the black Labrador Retriever born at a training center for seeing-eye dogs. Sally was such a sensitive little dog that she did not bond with her first owner who had never experienced living with a dog. This regrettable result profoundly affected Sally.

Stephen comments that the day when, accompanied by his wife, they first met Sally, they felt that Sally's eyes said to them, "Please take me home, Mom, Dad." Then, they became a family. Stephen and Gwen also own Heidi and Artie their Labs, Dottie the Dalmatian and Molly a Golden Retriever as their sweet family members.

Stephen created a poster for ASPCA (American Society for the Protection of Animals) and you can also enjoy his recent woodcuts inspired by ski patrol dogs on the snow covered slopes of Vermont. His newly released picture book, "Sally goes to the Vet", was created with special thanks to all Veterinarians.

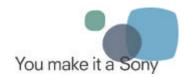

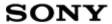

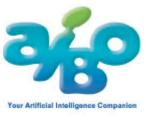

Stephen always gives his deep affection to all dogs and there is no reason that he thinks AIBO, the Entertainment Robot, should be an exception. He has very much enjoyed creating the artwork series, "AIBO meets Sally" for Sony. Creating the prints delighted him.

Now the Dog Mountain where Stephen and Gwen live with five big dogs and the little AIBO is like Utopia in twenty-first century where animals and robots live together respecting each other.

## **Installing this AIBO Custom Data**

This data cannot be directly written to the "AIBO Mind" Memory Stick. You must use AIBO Custom Manager to install these contents. Please refer to the AIBO Custom Manager helpfile for details on how to use AIBO Custom Data.

- (1) The AIBO Mind Memory Stick is inserted into your PC.
- (2) Double-click the downloaded file and extract the data. Unless you have installed AIBO Custom Manager into an unusual place, it is recommended to keep the folder as the recommended destination, otherwise AIBO Custom Manager will be unable to find it.
- (3) Use AIBO Custom Manager to install these contents.

## **Using AIBO Game Mode**

- Please refer to the AIBO MIND instructions for more information about Game Mode.
- If the battery level decreases to a minimum during activity, AIBO will stop.
- (1) Put a fresh battery into AIBO and insert the AIBO MIND Memory Stick into AIBO.
- (2) Move AIBO into a prone posture, and put it on regular floors (e.g. short carpet, etc.) where AIBO cannot slide around.
- (3) Push the pause button on its back. AIBO• fs lights turn green and AIBO begins to move after a while.
- (4) Simultaneously touch the back touch sensor for three seconds in two locations: in front (blue) and in back (red). Then, listen to the voice guide. Alternatively, you can use an AIBO Card to put AIBO into Game Mode.
- (5) Touch the front (blue) back touch sensor.
- (6) Touch a back touch sensor to choose a game mode. Please choose the game mode specified by AIBO Custom Manager.

#### How to use these contents

- (1) Put AIBO into game mode. For details, please see above.
- (2) Show a printout of Mr. Stephen Huneck's work to AIBO.

AIBO tells you about the particular print that you show. If you want to hear all the messages, just stroke the back touch sensor. To cancel a message already playing, touch the jaw touch sensor.

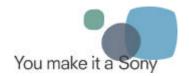

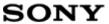

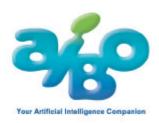

#### [Attention]

When you show a print picture, be careful of the following points:

- Please move it about 30cm from AIBO and show it so that the entire print picture can be seen.
- If possible, please show the print directly to AIBO fs nose (straight-on viewing).
- Please use as bright a place as possible. It may be hard for AIBO to recognize these prints in a dark room or if there is much backlight.
- Since this is not an autonomous mode, AIBO will not self-charge if the battery runs low. Instead, the power supply is shut off and it will be in a stopped state.

After installing the package, you will find a file named • gAibo\_Sally.pdf• h in the same directory that the AIBO Custom Data is installed. To view this directory, you can right-click on the name in AIBO Custom Manager, and select • gOpen Custom Data Location• h. Find Aibo\_Sally.pdf in this folder, open it, and print it.

#### [Attention]

Aibo\_Sally.pdf requires Adobe Reader to view and print. You can download Adobe Reader from Adobe• fs website at the following URL:

http://www.adobe.com/products/acrobat/readermain.html

#### **Trademarks**

"AIBO" and "Memory Stick" are trademarks or registered trademarks of Sony Corporation. Note that in this document, the "TM" and "R" notations are not used.

**End** 

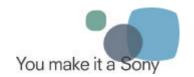

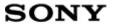